# OCTIS

Manual de instruções MANUAL DE OPERAÇÃO

Versão 3.02 - 26/04/202

## 1.Acesso à interface

A calibração e configuração dos dispositivos é realizada via navegador, sem a necessidade de instalação de aplicativo.

### $\triangleright$  Botão

Para iniciar o acesso é necessário ativar o modo AP (Access Point). Essa ativação é feita por botão (Figura 1), com dois apertos, da seguinte forma:

- 1 Pulso curto;
- 1 Pulso longo;

#### Sendo que:

- Pulso curto: <200ms
- Pulso longo: 200 até 2000ms
- Zerar pulsos: >2000ms sem pulso

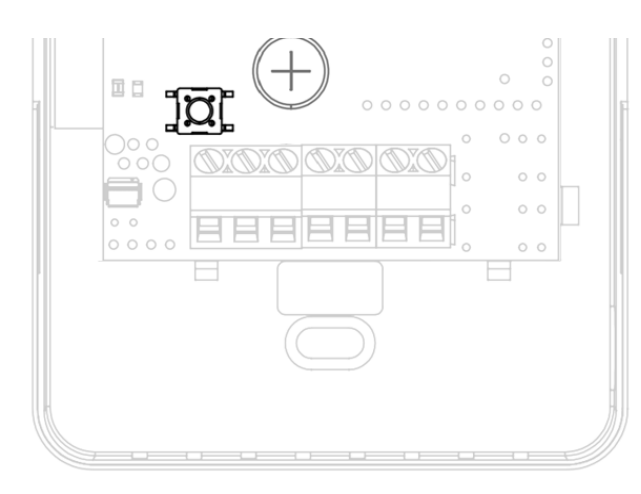

## $>$  LED

O LED da placa irá manter a cor branca, fixa, quando o acesso à interface estiver ativa.

Durante a navegação na interface, será possível ver as seguintes cores no LED, sempre aceso contínuo:

• Branco: Interface ativa, sem acesso.

• Laranja: Interface ativa, com dispositivo pareado

• Verde: Interface ativa, com credencial Wi-fi validada.

#### ➢Access Point

Ativando o modo AP, o dispositivo irá criar uma rede de nome AERIS\_<ID>, onde o ID refere-se ao identificador único do produto, de 6 dígitos (ex.: AERIS\_123456).

Ao conectar o smartphone à essa rede será aberta a tela de configuração. Caso não abra automaticamente, no navegador, acesse 192.168.11.1

#### ➢ Interface

A interface é dividida em 5 telas, acessadas no menu inferior: Home, Parâmetros. Indicadores, Rede e Configurações.

#### ➢Home

Na tela inicial é possível visualizar as principais informações do dispositivo, como a medida dos sensores, e status das saídas analógicas e digitais.

Nessa mesma interface é possível ainda acionar os relés e definir valores fixos para saídas analógicas, para efeito de testes.

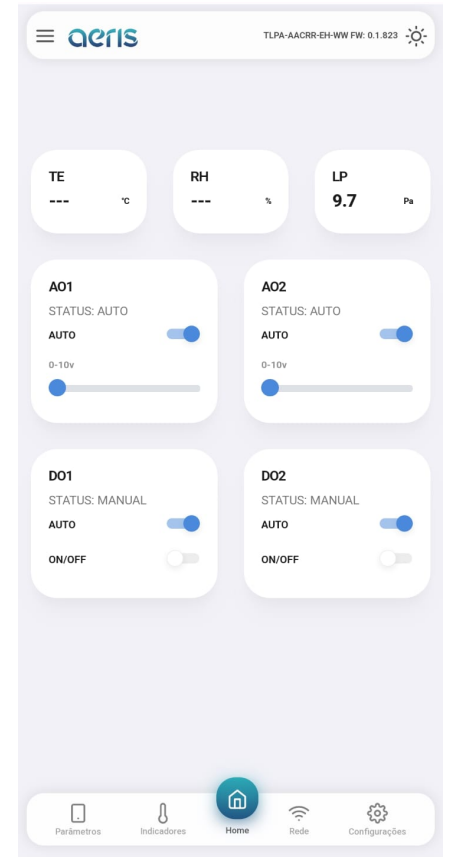

#### ➢ Parâmetros

É possível acessar todas as configurações do dispositivo, organizadas por grupos. Mais de 300 opções de configurações estão disponíveis, dependendo do equipamento, tais como:

Calibração Offset e Span das medidas, Set Point DO, AO proporcional ou PID, diagramação do display, limiar LED semáforo, programação horária, expressões matemáticas, variável de controle das saídas, etc.

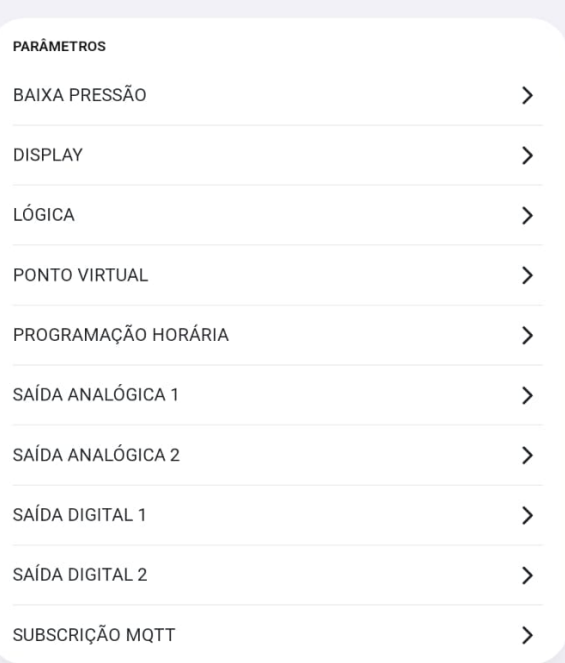

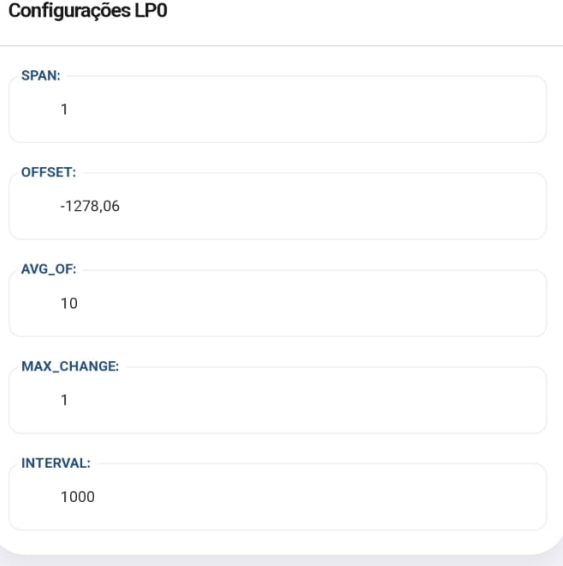

### ➢ Indicadores

Mostra os valores de todas as variáveis internas, como: sensores, parâmetros de calibração, valores de saídas, registradores de configuração, status de alarmes, etc.

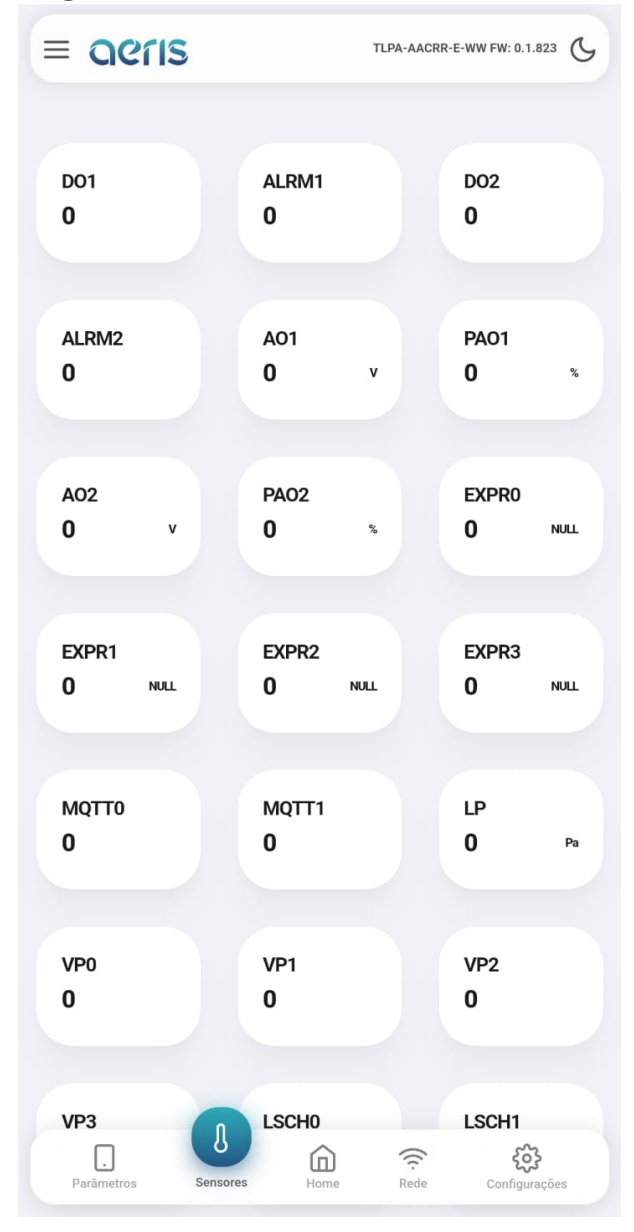

#### ➢ Rede

Caso o dispositivo possua comunicação Wifi habilitada, é possível nessa interface configurar as credenciais de rede Wifi 2.4Ghz, e as credenciais do broker MQTT.

A configuração do broker permite uso de criptografia SSL. A interface oferece fácil acesso à configuração da nuvem Aeris.

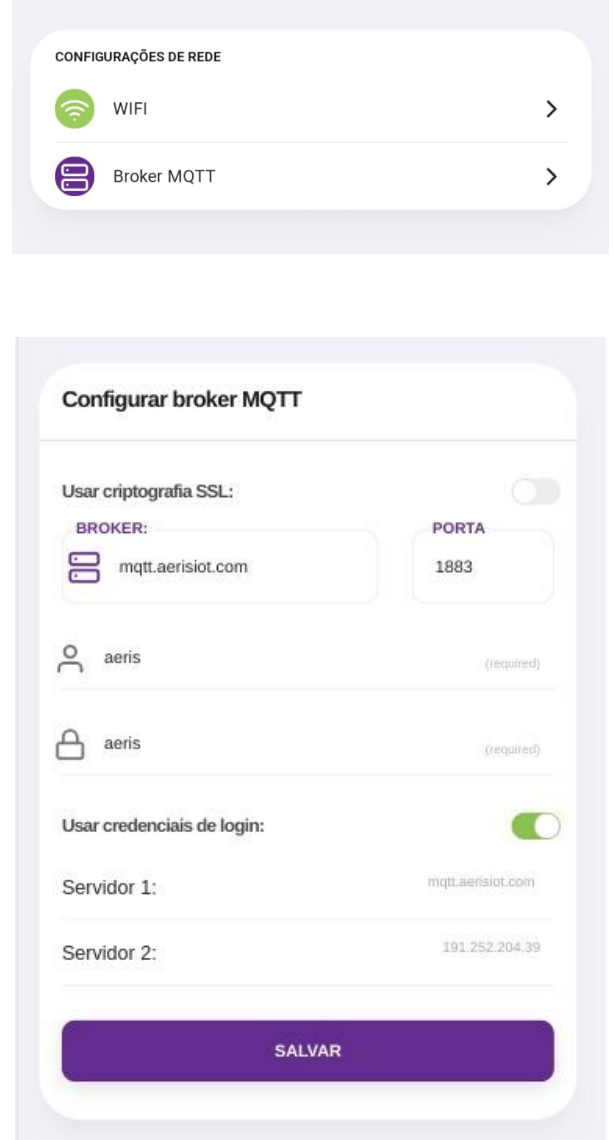

#### ➢ Configurações

Nessa tela são apresentadas três opções de configurações:

1. Apagar configurações: Essa opção faz um reset de fábrica das configurações do dispositivo.

2. Buscar configurações: Caso a fábrica tenha incluído configurações na nuvem para seu dispositivo, essa opção irá buscar esses novos parâmetros, sem apagar outros que já estejam configurados.

3. Apagar/Buscar configurações: Faz um reset de fábrica e busca novas configurações.

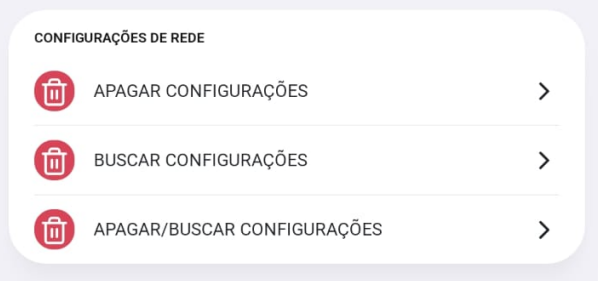

# 2.Descrição dos LEDs

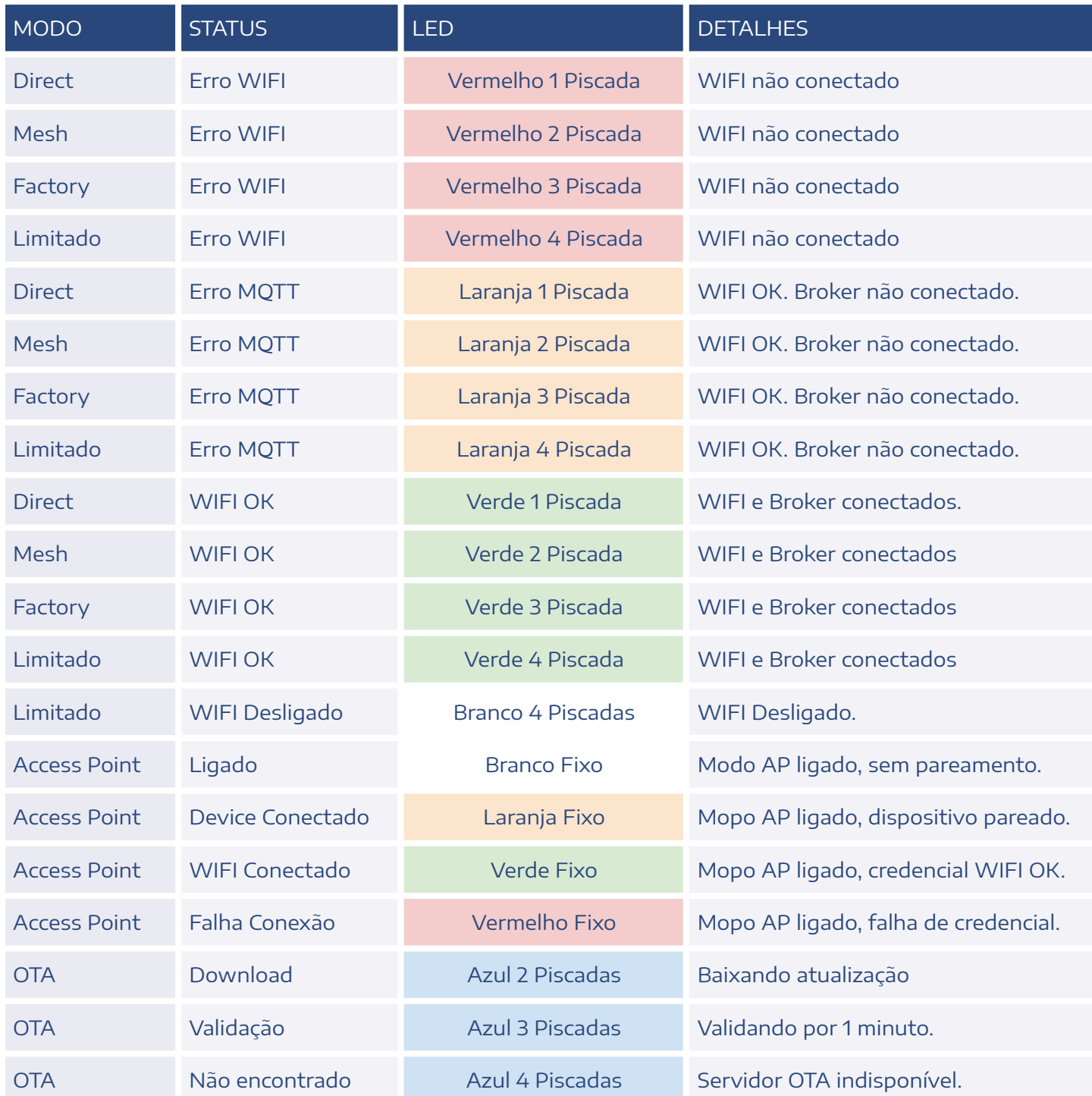

## 3.Funções via botão

Algumas configurações dos dispositivos podem ser realizadas via botões.

Para acessar a função, utiliza-se pulsos curtos para incrementar o contador, e no número da função se utiliza pulso longo. Algumas funções são acessadas em 1 etapa e outras em 2 etapas, exemplo:

- · Função 2: 1 pulso curto + 1 pulso longo
- · Função 6 2: 5 pulsos curtos + 1 pulso longo + 1 pulso curto + 1 pulso longo

Pulso curto: <200ms - Pisca LED branco

Pulso longo: 200 até 2000ms - Pisca LED de acordo com a função.

Zerar pulsos: >2000ms sem pulso - Pisca LED vermelho.

Função não existente - Pisca LED vermelho.

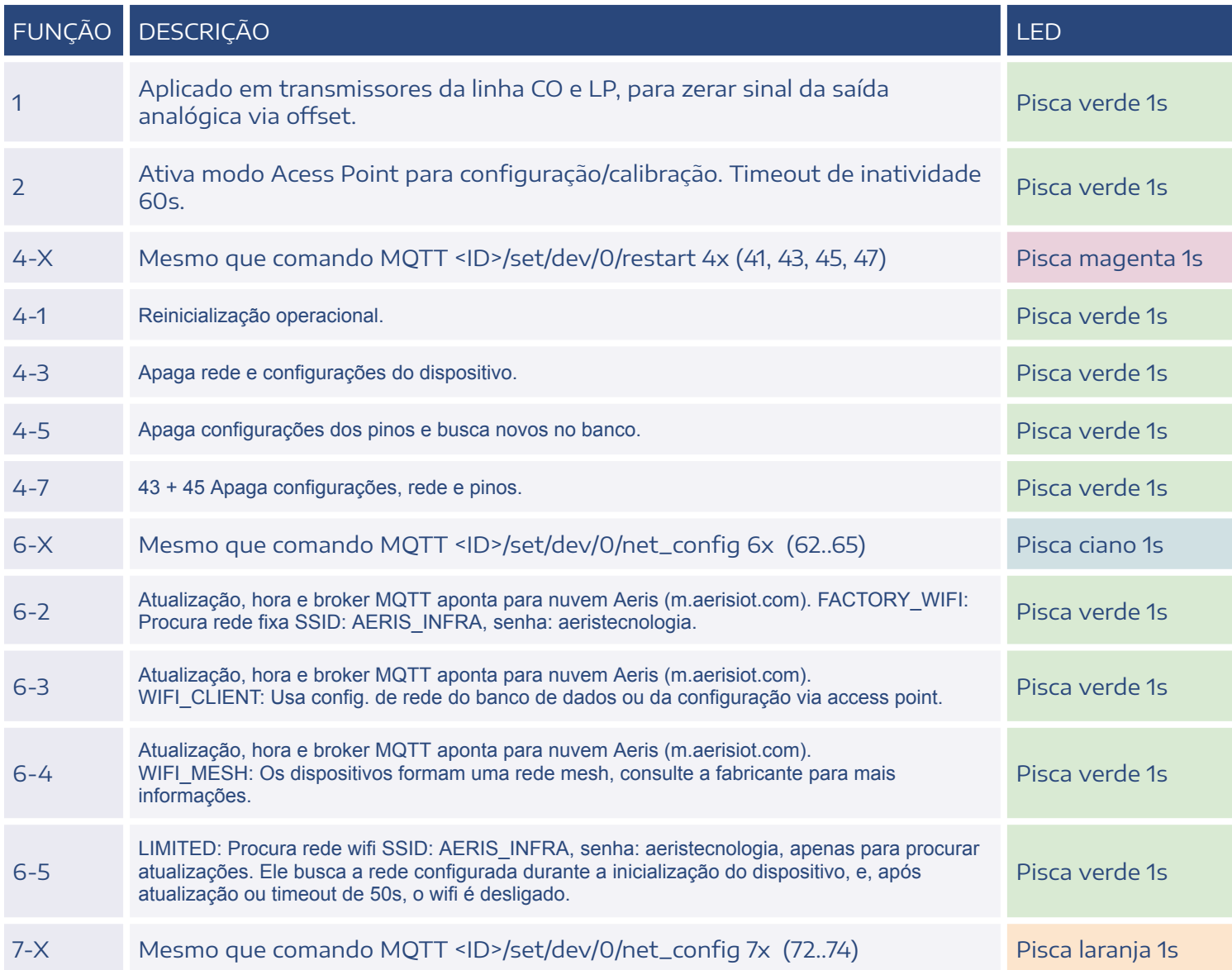

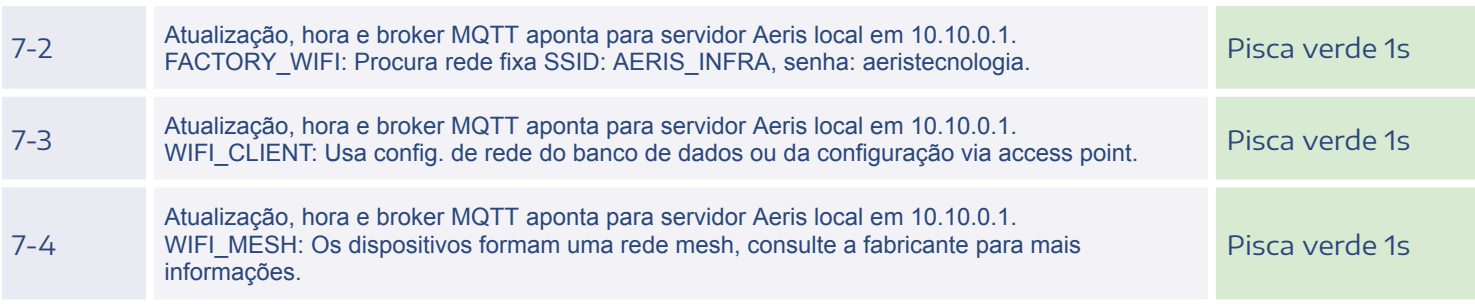

#### **CONTATO**

contato@aeristecnologia.com (16) 3415-4857 Rua Miguel João, 940, Jardim Bandeirantes São Carlos/SP CEP: 13562-180

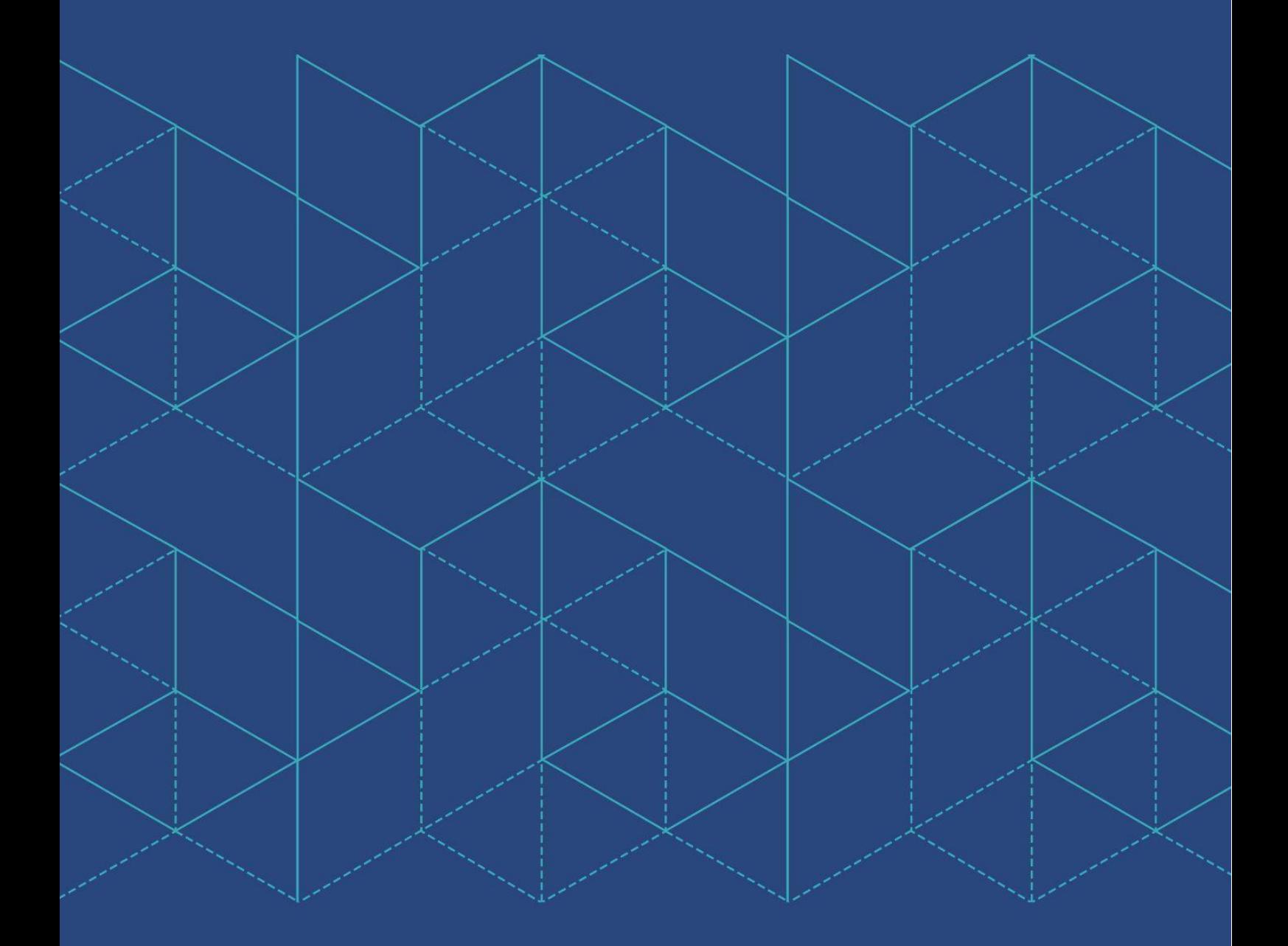

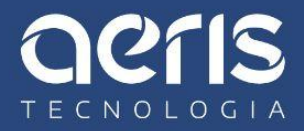